# **Oracle® Communications Network Charging and Control**

SMS Email Interface Technical Guide

Release 6.0.1

April 2017

# **Copyright**

Copyright © 2017, Oracle and/or its affiliates. All rights reserved.

This software and related documentation are provided under a license agreement containing restrictions on use and disclosure and are protected by intellectual property laws. Except as expressly permitted in your license agreement or allowed by law, you may not use, copy, reproduce, translate, broadcast, modify, license, transmit, distribute, exhibit, perform, publish, or display any part, in any form, or by any means. Reverse engineering, disassembly, or decompilation of this software, unless required by law for interoperability, is prohibited.

The information contained herein is subject to change without notice and is not warranted to be errorfree. If you find any errors, please report them to us in writing.

If this is software or related documentation that is delivered to the U.S. Government or anyone licensing it on behalf of the U.S. Government, then the following notice is applicable:

U.S. GOVERNMENT END USERS: Oracle programs, including any operating system, integrated software, any programs installed on the hardware, and/or documentation, delivered to U.S. Government end users are "commercial computer software" pursuant to the applicable Federal Acquisition Regulation and agency-specific supplemental regulations. As such, use, duplication, disclosure, modification, and adaptation of the programs, including any operating system, integrated software, any programs installed on the hardware, and/or documentation, shall be subject to license terms and license restrictions applicable to the programs. No other rights are granted to the U.S. Government.

This software or hardware is developed for general use in a variety of information management applications. It is not developed or intended for use in any inherently dangerous applications, including applications that may create a risk of personal injury. If you use this software or hardware in dangerous applications, then you shall be responsible to take all appropriate fail-safe, backup, redundancy, and other measures to ensure its safe use. Oracle Corporation and its affiliates disclaim any liability for any damages caused by use of this software or hardware in dangerous applications.

Oracle and Java are registered trademarks of Oracle and/or its affiliates. Other names may be trademarks of their respective owners.

Intel and Intel Xeon are trademarks or registered trademarks of Intel Corporation. All SPARC trademarks are used under license and are trademarks or registered trademarks of SPARC International, Inc. AMD, Opteron, the AMD logo, and the AMD Opteron logo are trademarks or registered trademarks of Advanced Micro Devices. UNIX is a registered trademark of The Open Group.

This software or hardware and documentation may provide access to or information about content, products, and services from third parties. Oracle Corporation and its affiliates are not responsible for and expressly disclaim all warranties of any kind with respect to third-party content, products, and services unless otherwise set forth in an applicable agreement between you and Oracle. Oracle Corporation and its affiliates will not be responsible for any loss, costs, or damages incurred due to your access to or use of third-party content, products, or services, except as set forth in an applicable agreement between you and Oracle.

# **Contents**

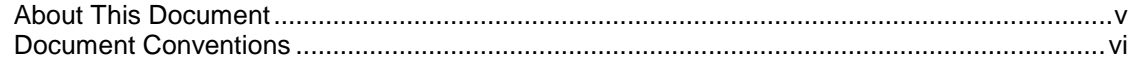

# **Chapter 1**

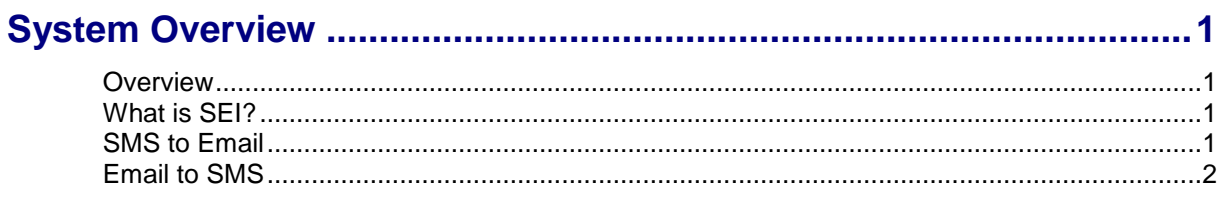

# **Chapter 2**

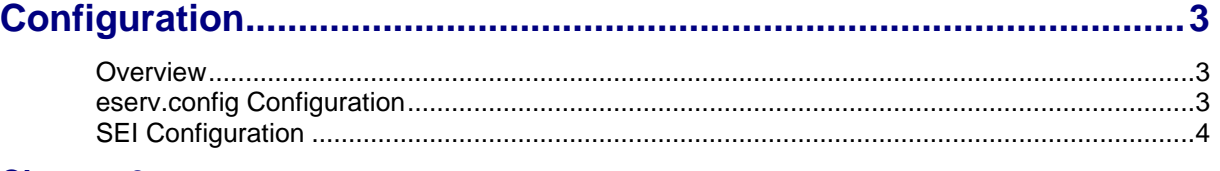

# **Chapter 3**

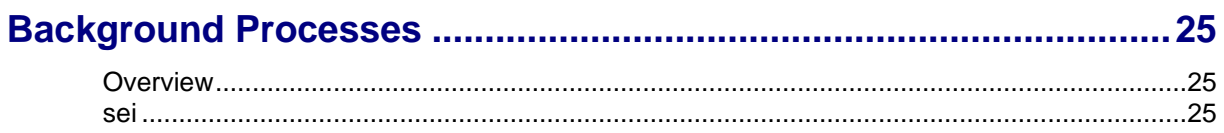

# **Chapter 4**

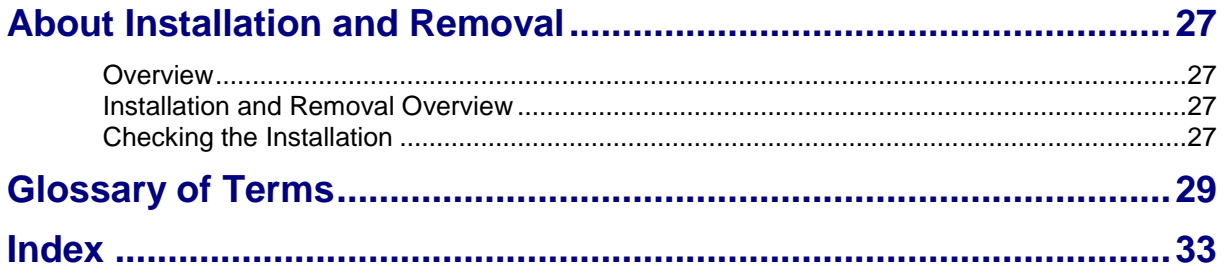

# <span id="page-4-0"></span>**About This Document**

#### **Scope**

The scope of this document includes all the information required to install, configure and administer the SMS Email Interface application.

#### **Audience**

This guide was written primarily for system administrators and persons installing, configuring and administering the SEI application. However, sections of the document may be useful to anyone requiring an introduction to the application.

#### **Prerequisites**

A solid understanding of UNIX and a familiarity with IN concepts are an essential prerequisite for safely using the information contained in this technical guide. Attempting to install, remove, configure or otherwise alter the described system without the appropriate background skills, could cause damage to the system; including temporary or permanent incorrect operation, loss of service, and may render your system beyond recovery.

Although it is not a prerequisite to using this guide, familiarity with the target platform would be an advantage.

This manual describes system tasks that should only be carried out by suitably trained operators.

#### **Related Documents**

The following documents are related to this document:

- *Messaging Manager Technical Guide*  $\bullet$
- *SMS Email Interface Alarms Guide*

# <span id="page-5-0"></span>**Document Conventions**

## **Typographical Conventions**

The following terms and typographical conventions are used in the Oracle Communications Network Charging and Control (NCC) documentation.

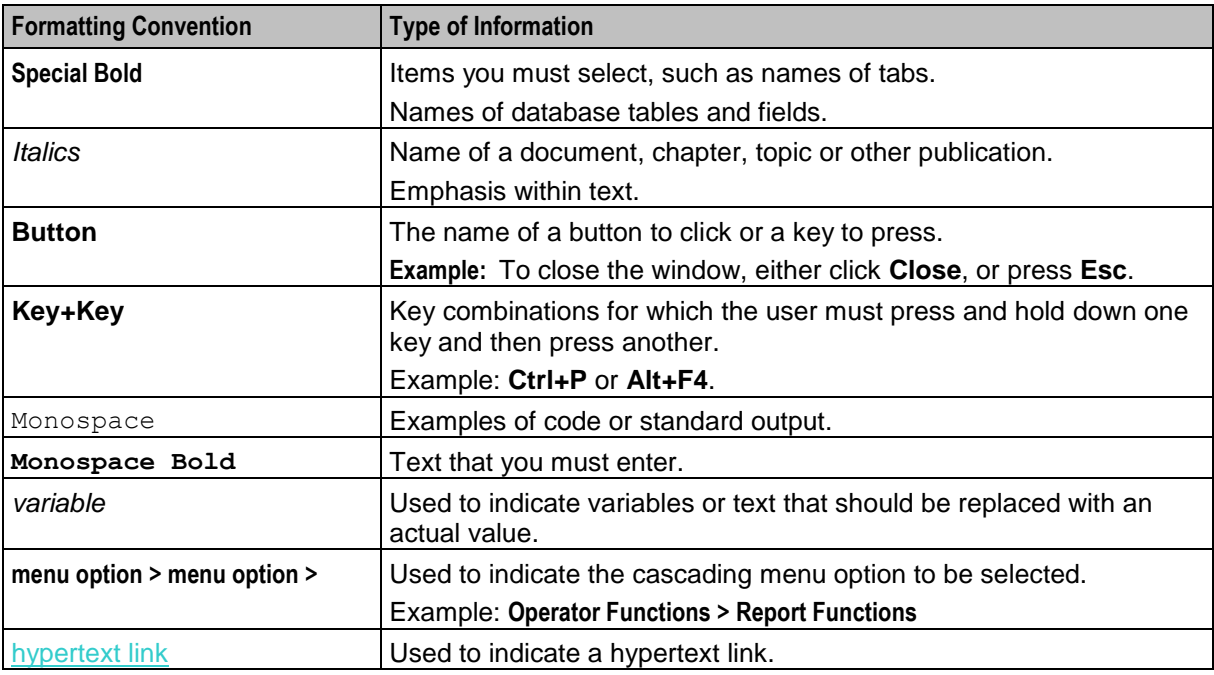

Specialized terms and acronyms are defined in the glossary at the end of this guide.

Chapter 1 **System Overview**

# <span id="page-6-5"></span><span id="page-6-2"></span><span id="page-6-1"></span><span id="page-6-0"></span>**Overview**

#### **Introduction**

This chapter provides a high-level overview of the application. It explains the basic functionality of the system and lists the main components.

It is not intended to advise on any specific Oracle Communications Network Charging and Control (NCC) network or service implications of the product.

#### **In this Chapter**

This chapter contains the following topics.

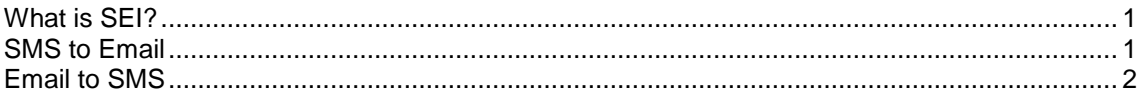

# <span id="page-6-3"></span>**What is SEI?**

#### **Introduction**

The Short Message Service Email Interface (SEI) facilitates sending and receiving Internet email on a mobile telephone handset using Short Message Service (SMS) technology.

#### **About the SEI Listen Port**

The SEI uses Simple Mail Transfer Protocol (SMTP) for sending and receiving email. SMTP by default uses the standard TCP port 25. The SEI, however, listens on a non-standard port number for SMTP traffic that you configure in the sei, server section of the **eserv.config** configuration file. For more information about configuring the SEI listen port, see the discussion on SEI configuration, *server section parameters* (on page [13\)](#page-18-0).

To enable the SEI to handle SMTP traffic, you must also configure your system to ensure that SMTP traffic arrives on the configured port.

# <span id="page-6-4"></span>**SMS to Email**

#### **Format of SMS**

Subscribers can send a specially formatted SMS to a Direct SMS-to-Email short code to send email from their SMS enabled cell phone.

- This number would typically be labeled "email" in their own phone's address book.
- The first word of the SMS will be the destination email address. The message body follows, for example:

sam@example.invalid.com How about lunch?"

<span id="page-7-1"></span>Optionally the subject may be provided by prefixing it with an 's', the subject continues until the first  $\bullet$ double space or newline in the SMS, for example: sam@example.invalid.com s Lunch today How about lunch?

The Subject is "Lunch today" and the message body is "How about lunch?".

- The From:Email address will be in the form msisdn@domain. This facilitates replies back to the  $\bullet$ phone – see *Email to SMS* (on page [2\)](#page-7-1).
- <span id="page-7-0"></span>Subscribers may be charged, in the SMSC, for each email sent through the gateway.

# **Email to SMS**

#### **Format of email**

Emails sent to an address that is known to be a mobile subscriber, for example msisdn@domain, will be relayed to the MSISDN as an SMS will be relayed to the MSISDN as an SMS through the Email to SMS control plan.

The From:email address and subject will be tightly packed into the SMS as follows: for example:

```
From: Sam Smith <sam@example.invalid.com>
To: 441632960001 <441632960001@example.invalid.com>
Date: Aug 5, 2005 2:27 PM
Subject: RE: Lunch
How about Rahzoo?.
```
This email becomes the SMS:

sam@example.invalid.com RE: Lunch: How about Rahzoo?

The From:Email address is looked up in the mobile subscriber's profile. If it is:

found, the From:address is set to the special short code plus a digit representing the placement in  $\bullet$ the listing.

For example, sam@example.invalid.com is found in subscriber 441632960001's Email Address 3. The From:address is set to 703, for example 70 is the special short code and 3 represents Email Address 3. The mobile subscriber would send a reply to 703 which will trigger the Enhanced\_SMS\_to\_Email control plan which will replace the A party number with an email address in the form msisdn@domain - see *Enhanced SMS to Email* in *Messaging Manager User's Guide*.

not found, the From:address is set to a special short code for unprovisioned email addresses, for  $\bullet$ example 710. The mobile subscriber would send a reply to 710 which will trigger the SMS to Email control plan plan which will replace the A party number with an email address in the form msisdn@domain - see *Direct SMS to Email* in *Messaging Manager User's Guide*.

# Chapter 2 **Configuration**

# <span id="page-8-4"></span><span id="page-8-2"></span><span id="page-8-1"></span><span id="page-8-0"></span>**Overview**

#### **Introduction**

This chapter explains how to configure the Oracle Communications Network Charging and Control (NCC) application.

#### **In this chapter**

This chapter contains the following topics.

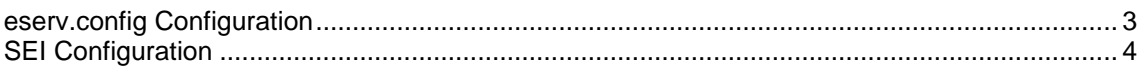

# <span id="page-8-3"></span>**eserv.config Configuration**

#### **Introduction**

or

The **eserv.config** file is a shared configuration file, from which many Oracle Communications Network Charging and Control (NCC) applications read their configuration. Each NCC machine (SMS, SLC, and VWS) has its own version of this configuration file, containing configuration relevant to that machine. The **eserv.config** file contains different sections; each application reads the sections of the file that contains data relevant to it.

The **eserv.config** file is located in the **/IN/service\_packages/** directory.

The **eserv.config** file format uses hierarchical groupings, and most applications make use of this to divide the options into logical groupings.

## **Configuration File Format**

To organize the configuration data within the **eserv.config** file, some sections are nested within other sections. Configuration details are opened and closed using either { } or [ ].

- Groups of parameters are enclosed with curly brackets  $-$  { }  $\bullet$
- An array of parameters is enclosed in square brackets [ ]  $\bullet$
- Comments are prefaced with a # at the beginning of the line

To list things within a group or an array, elements must be separated by at least one comma or at least one line break. Any of the following formats can be used, as in this example:

```
{ name="route6", id = 3, prefixes = [ "00000148", "0000473"] }
{ name="route7", id = 4, prefixes = [ "000001049" ] }
{ name="route6"
   id = 3prefixes = [ 
       "00000148"
        "0000473" 
   ]
```

```
}
     { name="route7"
        id = 4prefixes = [ 
            "000001049" 
         ] 
    }
or
     { name="route6"
        id = 3prefixes = [ "00000148", "0000473" ] 
     }
     { name="route7", id = 4prefixes = [ "000001049" ] 
     }
```
#### **eserv.config Files Delivered**

Most applications come with an example **eserv.config** configuration in a file called **eserv.config.example** in the root of the application directory, for example, **/IN/service\_packages/eserv.config.example**.

## **Editing the File**

Open the configuration file on your system using a standard text editor. Do not use text editors, such as Microsoft Word, that attach control characters. These can be, for example, Microsoft DOS or Windows line termination characters (for example,  $\land M$ ), which are not visible to the user, at the end of each row. This causes file errors when the application tries to read the configuration file.

Always keep a backup of your file before making any changes to it. This ensures you have a working copy to which you can return.

#### **Loading eserv.config Changes**

If you change the configuration file, you must restart the appropriate parts of the service to enable the new options to take effect.

# <span id="page-9-0"></span>**SEI Configuration**

#### **Introduction**

Configure the SEI section in the **/IN/service** packages/eserv.config file to enable the SMS Email Interface (SEI). An example of **eserv.config** file showing all the available configuration options is installed by the CCC package in:

#### **/IN/services\_packages/SEI/etc/eserv.config.example**

Add the information in **eserv.config.example** to /IN/service\_packages/**eserv.config** and update the required parameters. The configuration file is available on SLCs.

**Note:** All mandatory configuration in the configuration file is done at installation time by the configuration script.

#### **SEI Section**

The SEI is configured by the sei parameters within the SEI section of the **eserv.config** configuration file.

## **Example SEI Configuration**

port  $= 25$ 

Here is an example SEI section of the **eserv.config** file. This example is the standard SMS to Email Interface setup for the MM PME package.

```
#
# The EMAIL_DOMAIN environment variable needs to be defined in order to run sei with 
this config
#
SET = {# Short message service internet Email Interface system
    # some config values may have $values expanded
    # $HOSTNAME the unix hostname
                    the value of an environment variable, for example. $HOME
    # $link.to.var another value in this config file, for example $SEI.sefor 
    examplemail.domain
                    links may refer to other links
    sei = fusleep = 10000
        database = {user = "mmx admin"
            password = \overline{m}mmx admin"
        }
        email = {domain = "$EMAIL_DOMAIN"
            errorMailbox = "error"
            numberRules = [
            ]
            postmasterAction = {
                action = "ignore"
            }
            errorNotificationAction = {
                action = "ignore"
                \lambdadeliveryStatusNoification = {
                directory = "/IN/service_packages/SEI/tmp/dsn"
                \overline{f} failDirectory = "/IN/service packages/SEI/tmp/fail"
                retries = ['2 hours", "3 minutes"]}
            client = {
                connectTimeout = 300
                initalMessageTimeout = 300
                helloTimeout = 300
                mailTimeout = 300
                recipientTimeout = 300
                dataTimeout = 120
                dataChunkTimeout = 300
                quitTimeout = 300
                origHostname = "$SEI.sei.email.domain"
```

```
} # client
    server = {
       helloTimeout= 300
       mailTimeout = 300recipientTimeout = 200
       dataTimeout = 120dataChunkTimeout = 600
       receivedEmail = 300
       quitTimeout = 300
       port = 2500
       greetHostname = "$SEI.sei.email.domain"
       host = "$HOSTNAME"
    } # server
    adapter = \{config = {
           xmsTrigger = {
           pc = 55ssn = 10type = "itu"
           }
           xmsTimeout = 5
           tcapTimeout = 6xmsWrapper = {
              interface = "xmsIf"
               pc = 0ssn = 40type = "itu"}
       } # config
    } # adapter
} # email
SMS = {replyMsisdn= {
       file = "/IN?Service/tmp/sei-reply.addrMap"
       prefix = "642188"
       maxSuffixDigits = 6
    }
   newLine = "CR"
   numberRules = [
    ]
   protocol = "SMPP"
   SMPP = {remote = {
          host = "$HOSTNAME"
           port = 3003
       }
       username = "1234"password = "PASSWORD"
```

```
preOpen = true
           version = "5.0"maxConcurrentTransactions = 1024
           outgoingTimeout = 10
           idlerimeout = 0heartbeatInterval = 10
           adapter = {
               lib = "mmxiSMPP.so"
               SSN = 0adapterName = "SMPP1"
               config = {
                   suppressPathInfoReport = true
                   displayZeroPathReport = false 
                   PathReportingInterval = 60
                   smppDefaults = {
                    }
               } # mmxiSMPP.so config
           } # adapter
       } # SMPP
   } # SMS
} # sei
```

```
} # SEI
```
#### **sei parameters**

Here are the parameters for SEI.sei section.

usleep

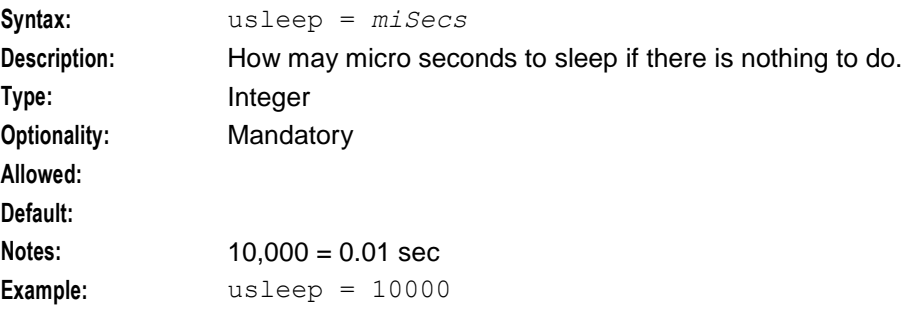

#### **database parameters**

The database parameters provide access to the database.

**Note:** There is no tnsname, so the SEI will use \$ORACLE\_SID to find the local database.

password

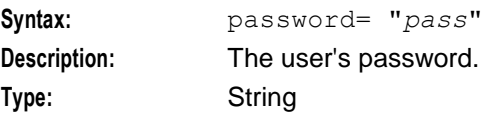

#### **Chapter 2**

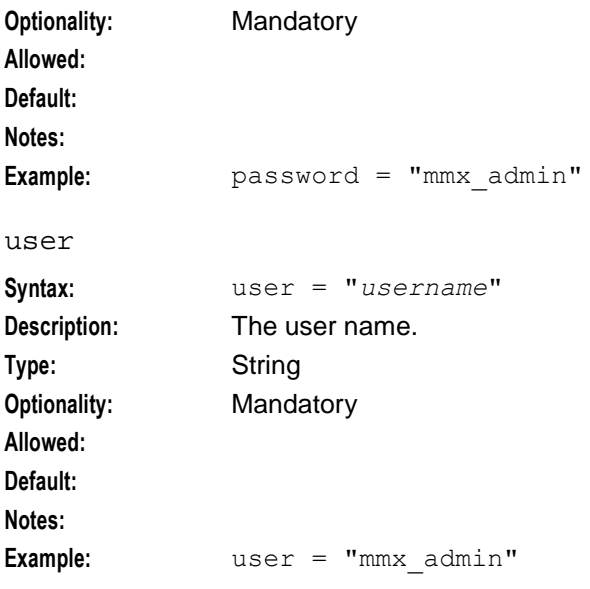

#### **email section parameters**

Here is a high level view of the parameters in the email section.

```
email = {domain = "SEMAIL DOMAIN"errorMailbox = "error"
            numberRules = [
            ]
            postmasterAction = {
               action = "ignore"
            }
            errorNotificationAction = {
               action = "ignore"
            }
            deliveryStatusNoification = {
                deliveryStatusNoification_parameters
            }
            client = {
                clientSection_parameters
            }
            server = {
                serverSection_parameters
            }
            adapter = {
               adapterSection_parameters
            }
        }
domain
Syntax: domain= "name"
Description: The domain to use for recipient email addresses.
```
<span id="page-14-0"></span>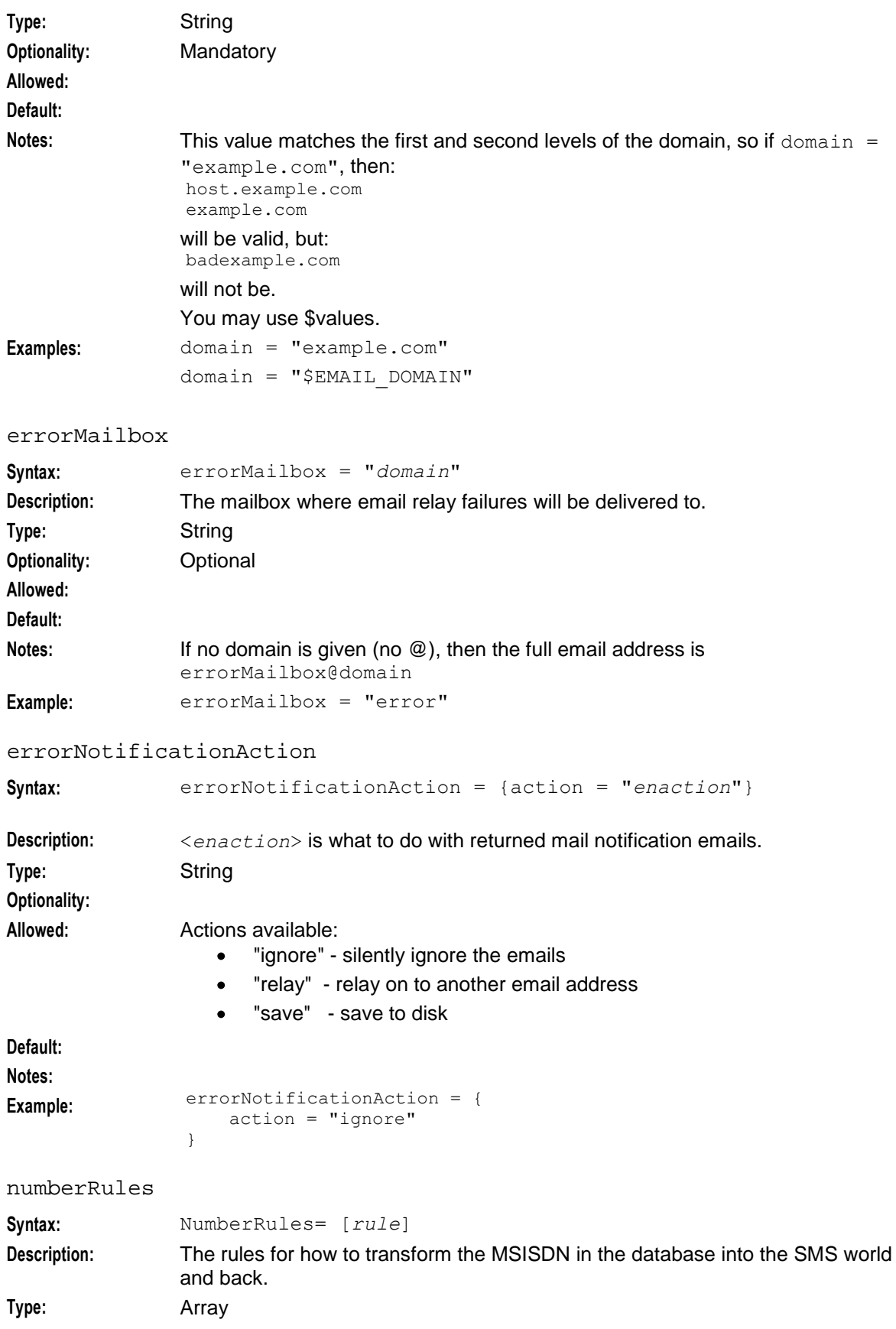

#### **Chapter 2**

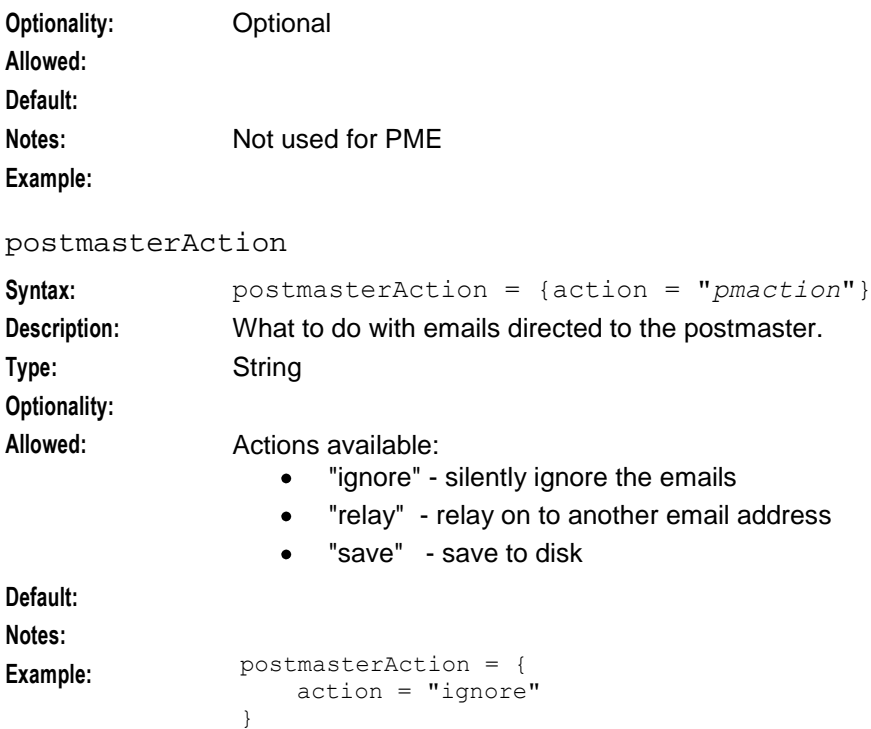

#### **deliveryStatusNoification parameters**

Here are the parameters for this section, which handles sending of message delivery failures.

```
deliveryStatusNoification = {
   directory = "/IN/service_packages/SEI/tmp/dsn"
```

```
failDirectory = "/IN/service_packages/SEI/tmp/fail"
retries = ["2 hours", "3 minutes"]
```
#### directory

}

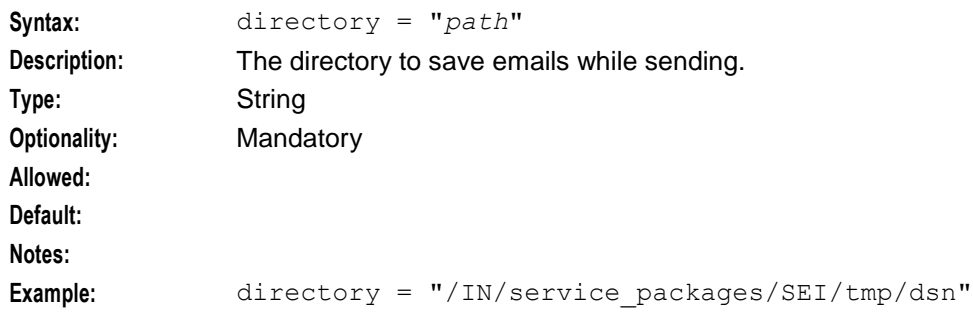

#### failDirectory

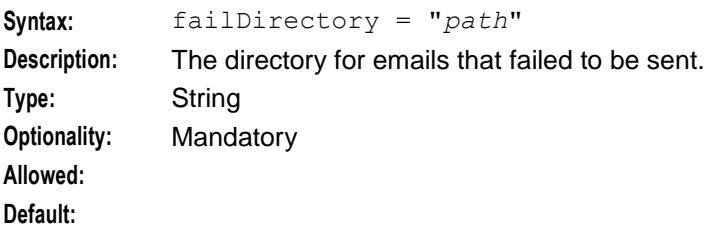

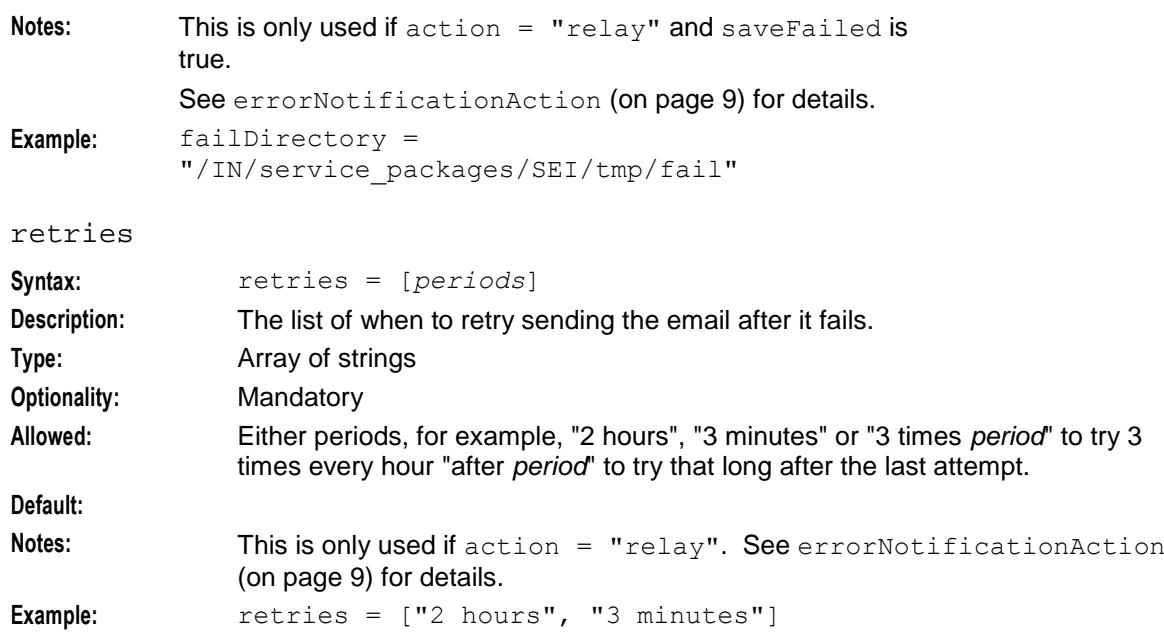

## **client section parameters**

Here are the parameters.

```
client = {
   connectTimeout = 300
   initalMessageTimeout = 300
   helloTimeout = 300
   mailTimeout = 300
   recipientTimeout = 300
   dataTimeout = 120dataChunkTimeout = 300
   quitTimeout = 300
   origHostname = "$SEI.sei.email.domain"
   port = 25
```
} # client

connectTimeout

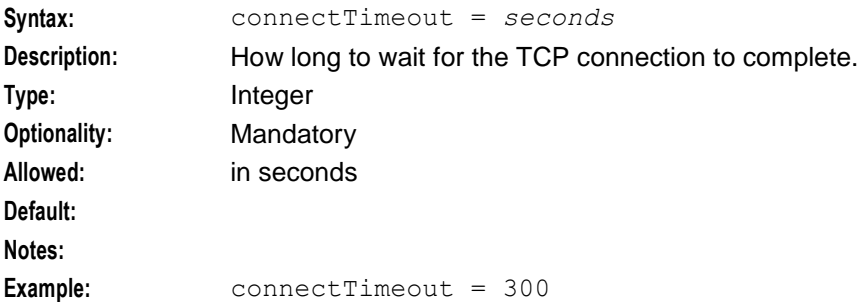

#### dataChunkTimeout

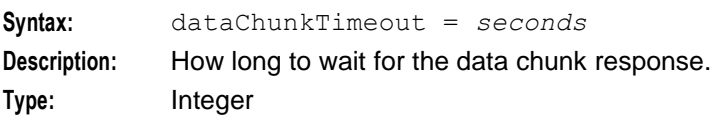

#### **Chapter 2**

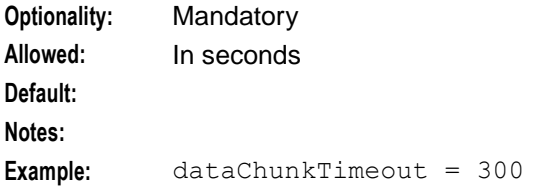

#### dataTimeout

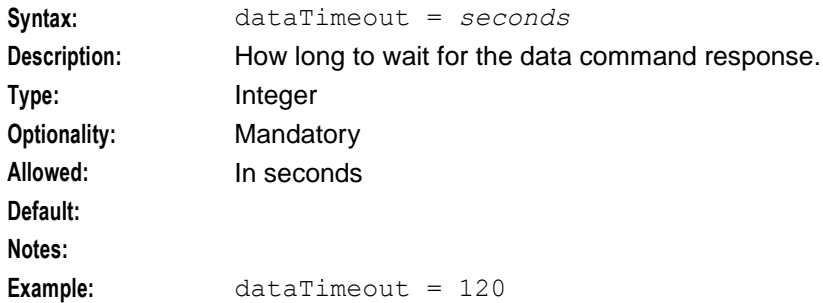

#### helloTimeout

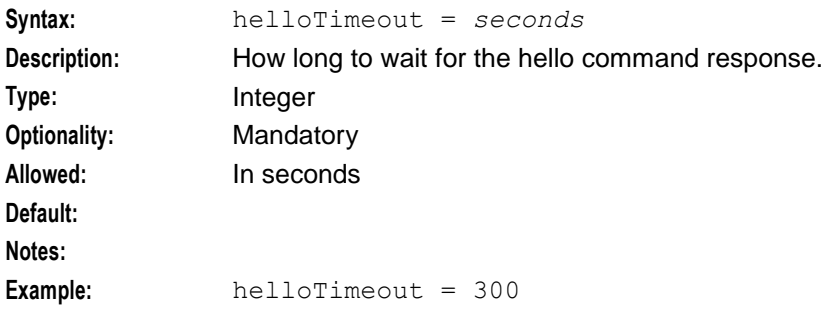

#### initalMessageTimeout

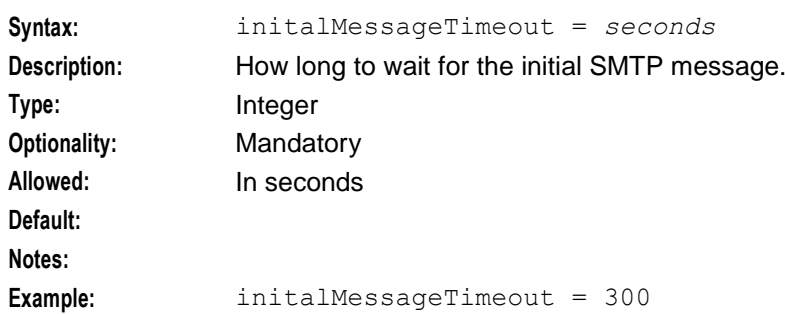

#### mailTimeout

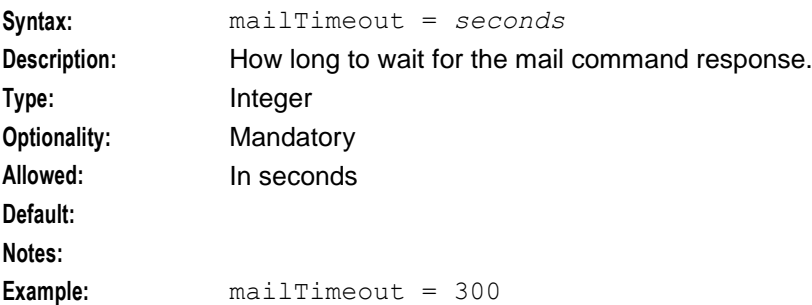

<span id="page-18-0"></span>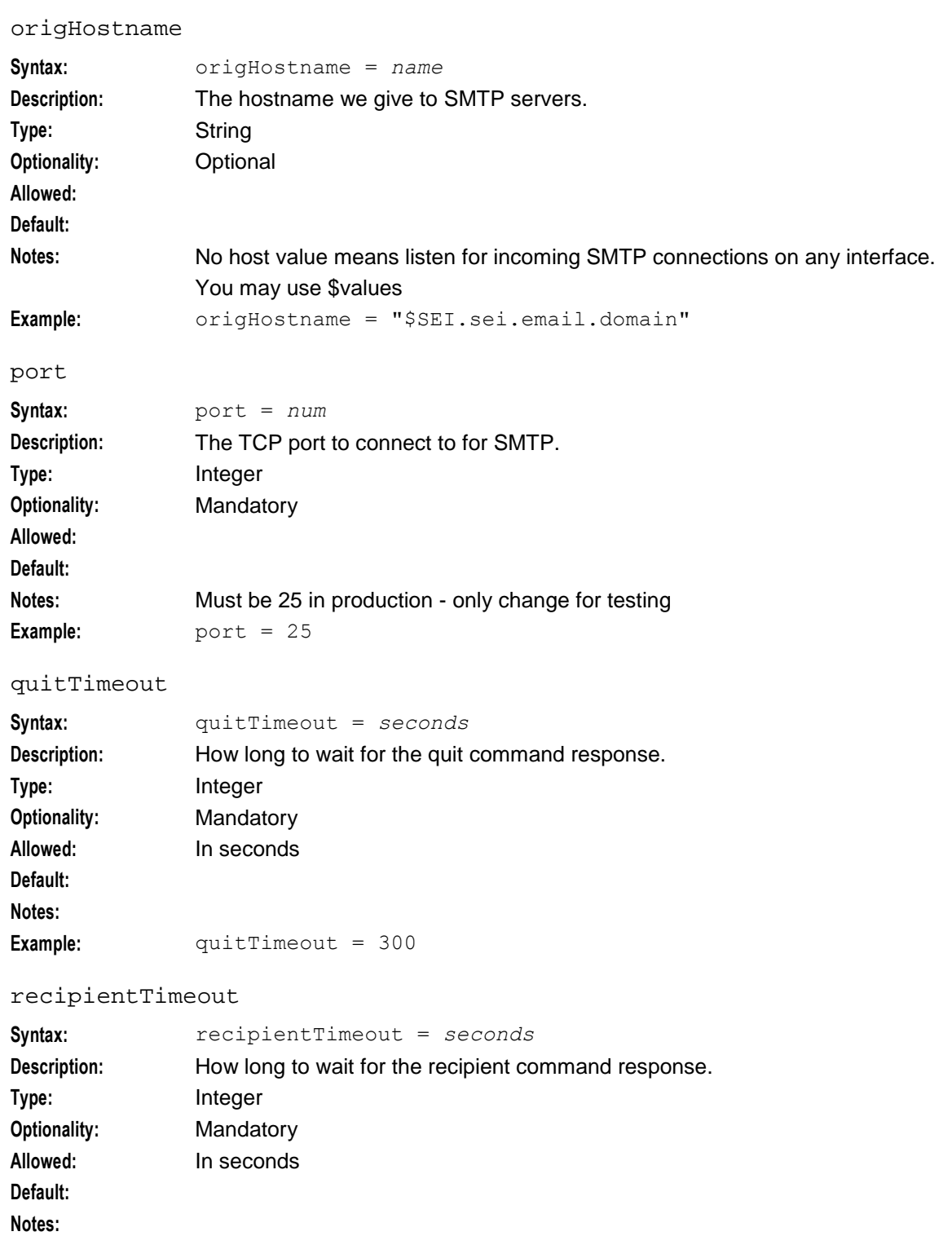

**Example:** recipientTimeout = 300

### **server section parameters**

The following example configuration shows the parameters in the sei, server section of the configuration file.

```
Chapter 2
```

```
server = {
   helloTimeout= 300
    mailTimeout = 300recipientTimeout = 200
    \frac{1}{\text{dataTimeout}} = 120dataChunkTimeout = 600receivedEmail = 300
    quitTimeout = 300
   port = 2500
    .<br>greetHostname = "$SEI.sei.email.domain"
   host = "$HOSTNAME"
```

```
} # server
```
#### dataChunkTimeout

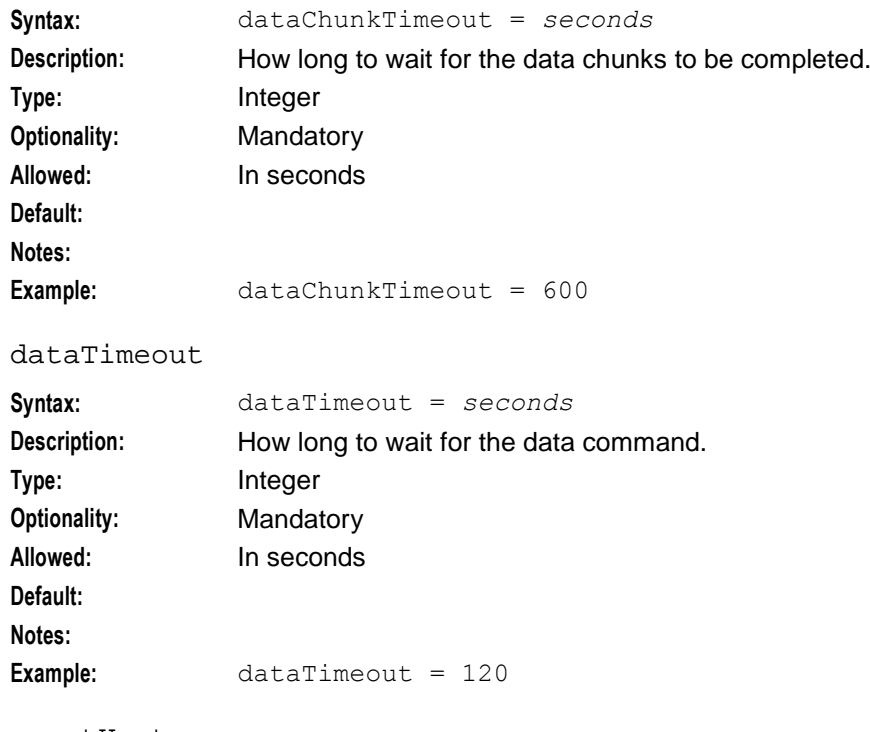

#### greetHostname

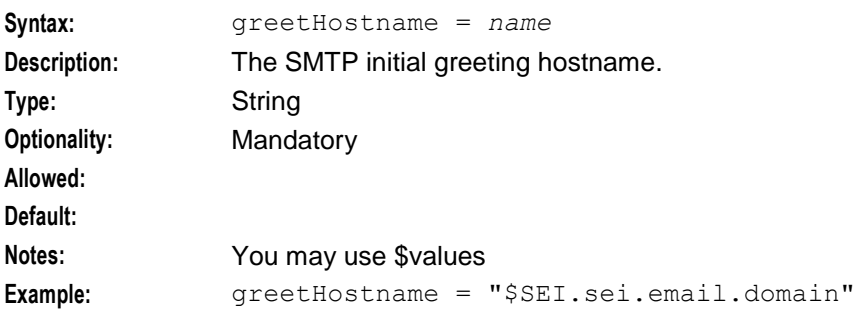

#### helloTimeout

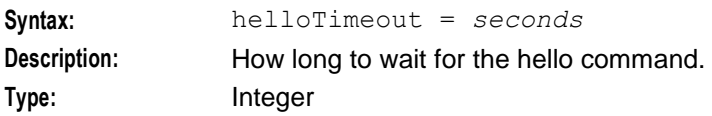

```
Optionality: Mandatory
Allowed: In seconds
Default:
Notes:
Example: helloTimeout = 300
host - server
Syntax: host = name or IP address
Description: The IP address or hostname on which SEI listens for incoming SMTP connections.
Type: String
Optionality: Mandatory
Allowed:
Default:
Notes:
Example: host = "allan1-mmx30build"
mailTimeout
Syntax: mailTimeout = seconds
Description: How long to wait for the mail command.
Type: Integer
Optionality: Mandatory
Allowed: In seconds
Default:
Notes:
Example: mailTimeout = 300
port
Syntax: port = num
Description: The port on which SEI listens for SMTP email messages.
Type: Integer
Optionality: Mandatory
Allowed:
Default: 2500
Notes: You should set the port parameter to the port on which SMTP traffic for SEI will 
               arrive. The default value for the port serving the Internet is 2500.
Example: port = 2500
quitTimeout
Syntax: quitTimeout = seconds
Description: How long to wait for the quit command.
Type: Integer
Optionality: Mandatory
Allowed: In seconds
Default:
Notes:
```

```
Chapter 2
```
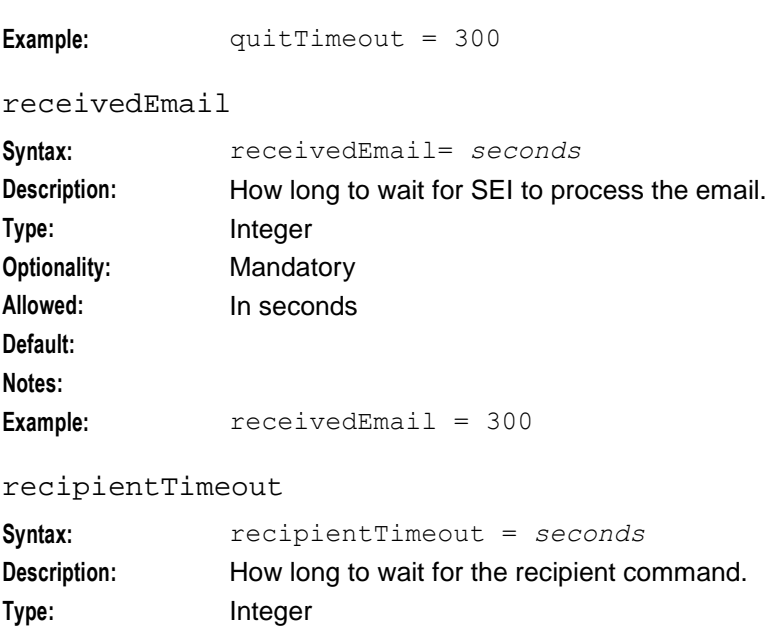

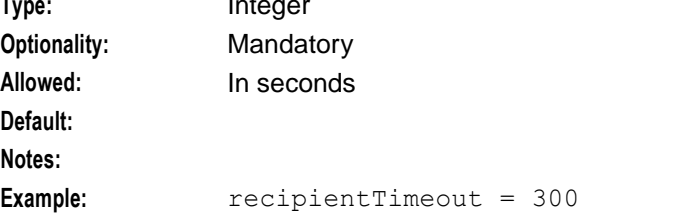

#### **adapter section parameters**

The following example configuration shows the parameters in the sei, adapter section of the configuration file.

```
adapter = {
   config = \{xmsTrigger = {
       pc = 55ssn = 10type = "itu"
       }
       xmsTimeout = 5
       tcapTimeout = 6xmsWrapper = {
           interface = "xmsIf"
           pc = 0ssn = 40type = "itu"
       }
   } # config
} # adapter
```
#### **xmsTrigger**

Following are the parameters in xmsTrigger sub-section used to determine the source address for outgoing messages.

pc

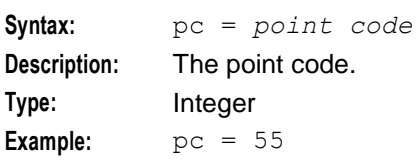

#### xmsTimeout

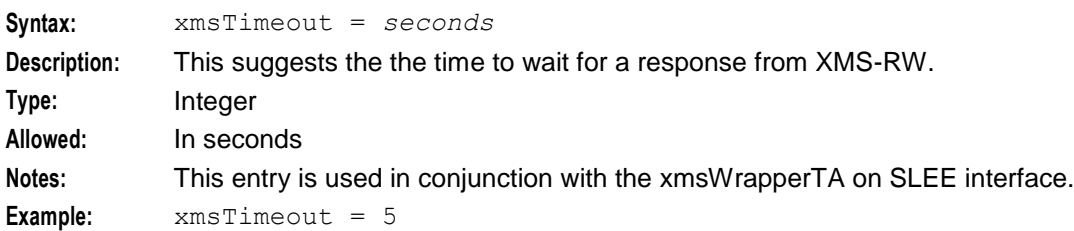

#### tcapTimeout

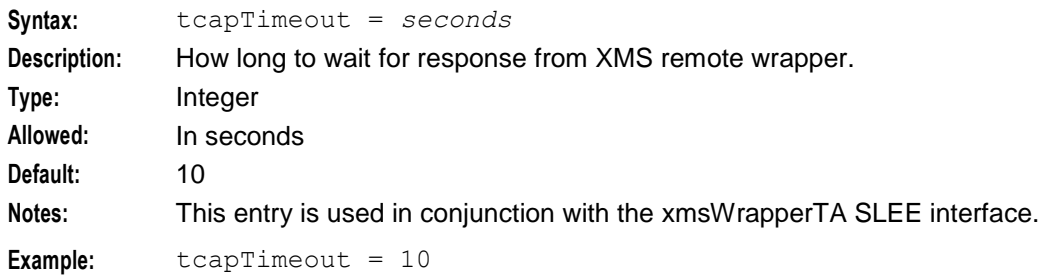

pc

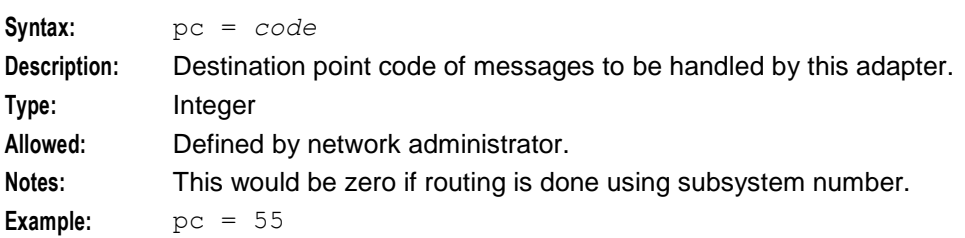

interface

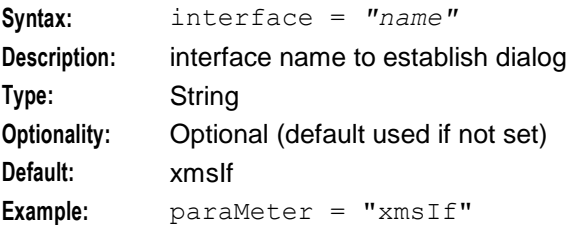

## **SMS section configuration**

The SMS section provides the configuration for the interface to SMS functionality.

Here is a high level view of this section.

 $SMS = {$ 

```
Chapter 2
```

```
replyMsisdn= {
     replyMsisdn_section_parameters
   }
   newLine = "CR"
   numberRules = [
   ]
   protocol = "SMPP"
   SMPP = {SMPP_section_parameters
      Adapter = {
          Adapter_section_parameters
       }
   }
}
```
## **SMS section parameters**

Here are the parameters in this section.

#### newLine

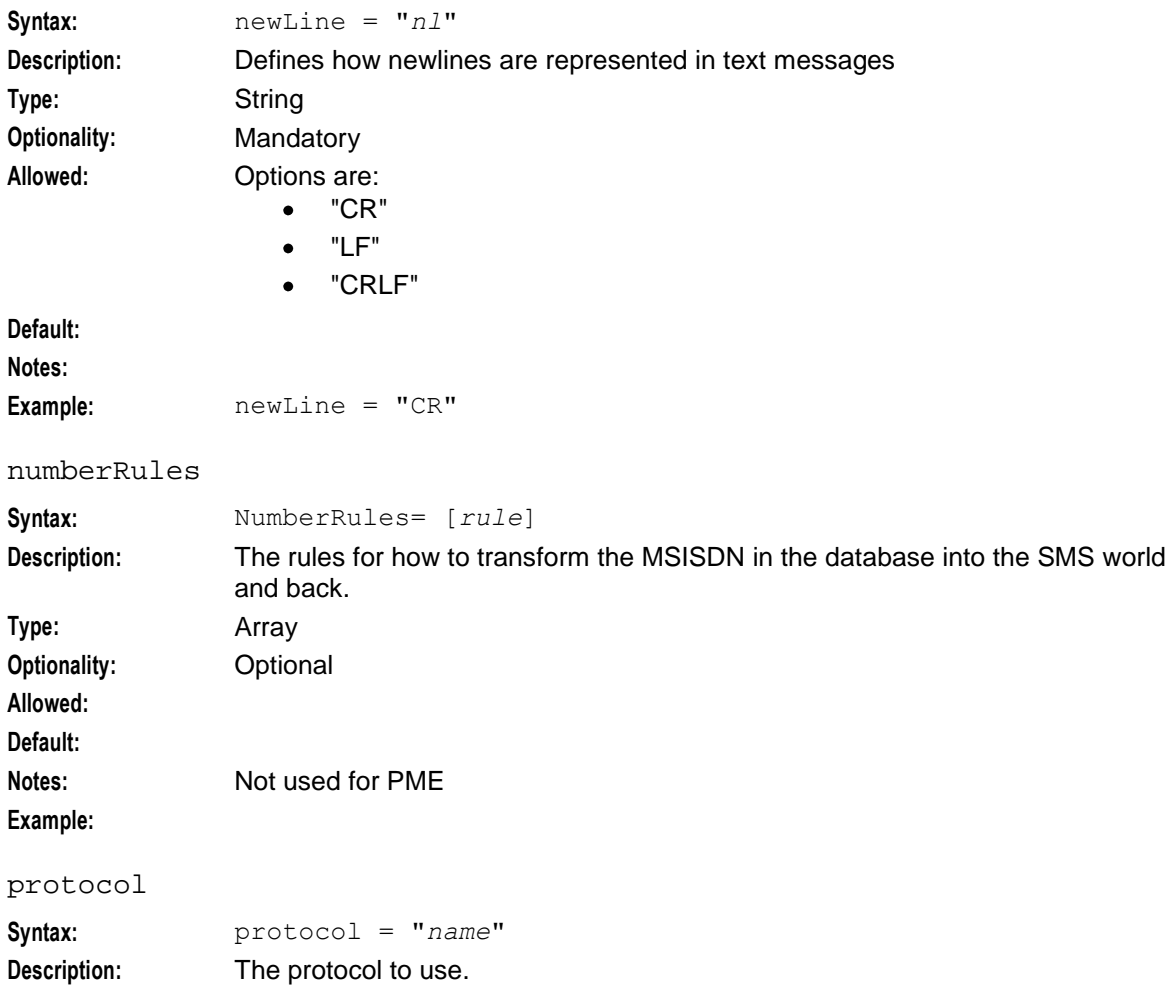

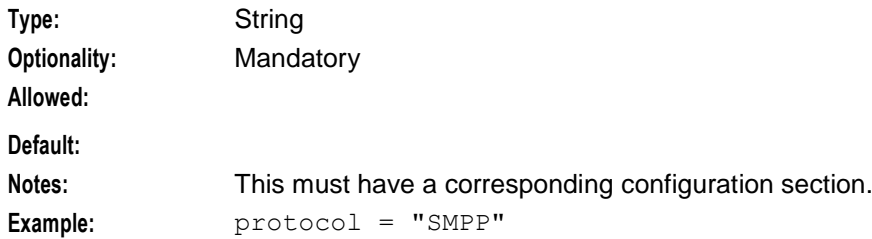

#### **replyMsisdn section parameters**

The replyMsisdn configuration section is used to maintain the mappings from incoming emails to the origination address for SMSs and facilitates replies to these SMSs to be directed back to the original emailer.

Here is the configuration of this section.

```
replyMsisdn= {
   file = "/IN?Service/tmp/sei-reply.addrMap"
   prefix = "642188"maxSuffixDigits = 6
}
```
file

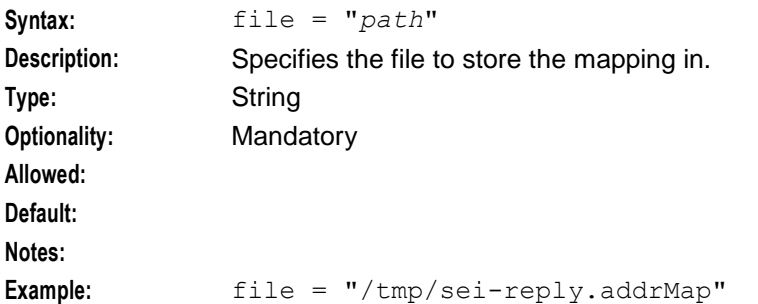

```
maxSuffixDigits
```
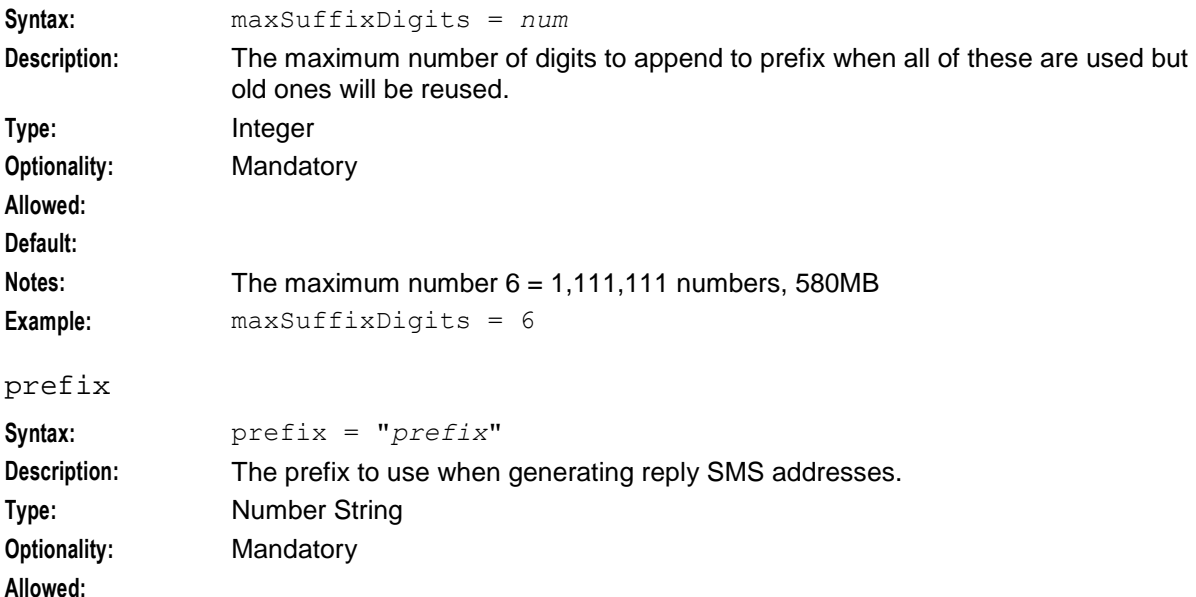

**Default: Notes: Example: prefix = "642188"** 

#### **SMPP protocol parameters**

The SEI uses the SMPP protocol, allowing an ASP to communicate with the SMSC, or an application, such as Messaging Manager, which has a configured SMPP adapter.

Here is high-level view of this section, showing the SMPP configuration required for SEI.

```
SMPP = {remote = {
       host = "$HOSTNAME"
       port = 3003
   }
   username = "1234"password = "PASSWORD"
   preOpen = trueversion = "5.0"maxConcurrentTransactions = 1024
   outgoingTimeout = 10
   idleTimeout = 0
   heartbeatInterval = 10
   adapters = {
       adapter_section_parameters
    }
}
```
heartbeatInterval

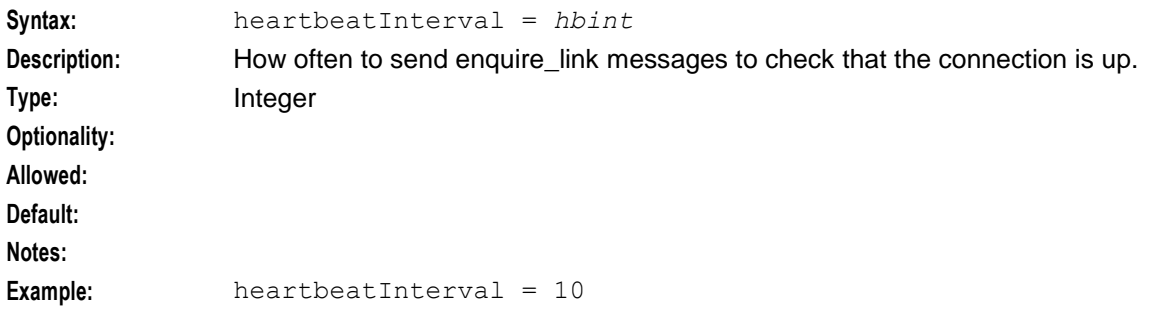

maxConcurrentTransactions

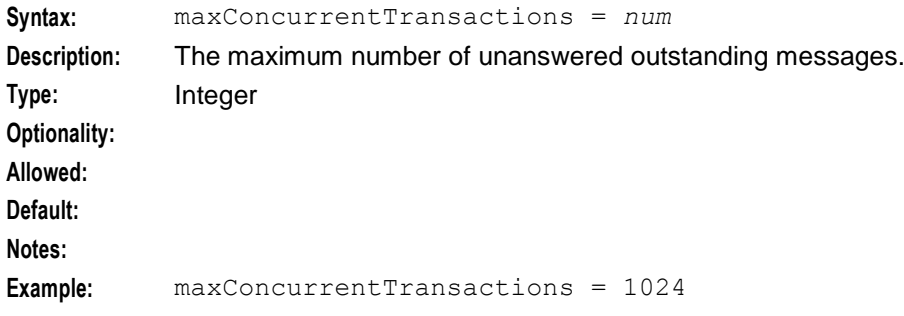

# outgoingTimeout **Syntax:** outgoingTimeout = *seconds* **Description:** The timeout period before shutting down if quiet for this long. **Type:** Integer **Optionality:** Mandatory **Allowed: Default: Notes: Example:** outgoingTimeout = 10 password **Syntax:** password = "*passw*" **Description:** The password for the user. **Type:** String **Optionality:** Mandatory **Allowed: Default: Notes: Example:** password = "PASSWORD" preOpen **Syntax:** PreOpen = *true*|*false* **Description:** Whether or not to open before there are any messages to send. Type: Boolean **Optionality:** Mandatory Allowed: true, false **Default: Notes: Example:** preOpen = true username **Syntax:** username = "*name*" **Description:** The user name. **Type:** String **Optionality:** Mandatory **Allowed: Default: Notes:** Example: username = "1234" version **Syntax:** version = "*ver*" **Description:** The version of SMPP to use. **Type:** String

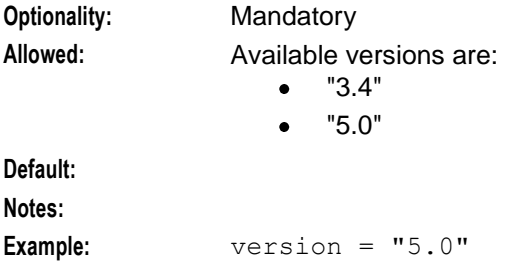

#### **remote parameters**

The remote section contains the parameters to identify the remote host.

Here is the configuration of the remote section.

remote = { host = "\$HOSTNAME" port = 3003 }

host

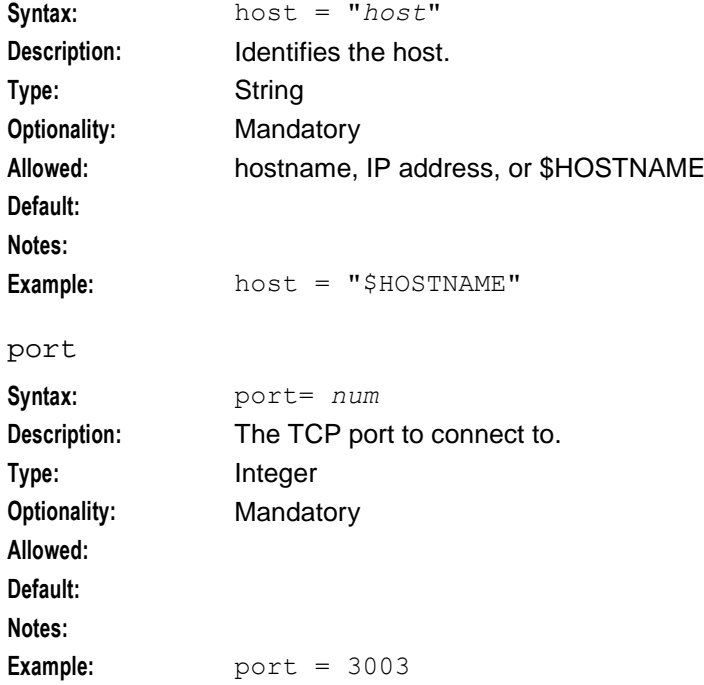

#### **adapter parameters**

Here is an example of the adapter section.

```
adapter = {
    lib = "mmxiSMPP.so"
    SSN = 0adapterName = "SMPP1"
    config = \{suppressPathInfoReport = true
```

```
displayZeroPathReport = false 
        PathReportingInterval = 60
       smppDefaults = {
       }
   } # mmxiSMPP.so config
} # adapter
```
adapterName

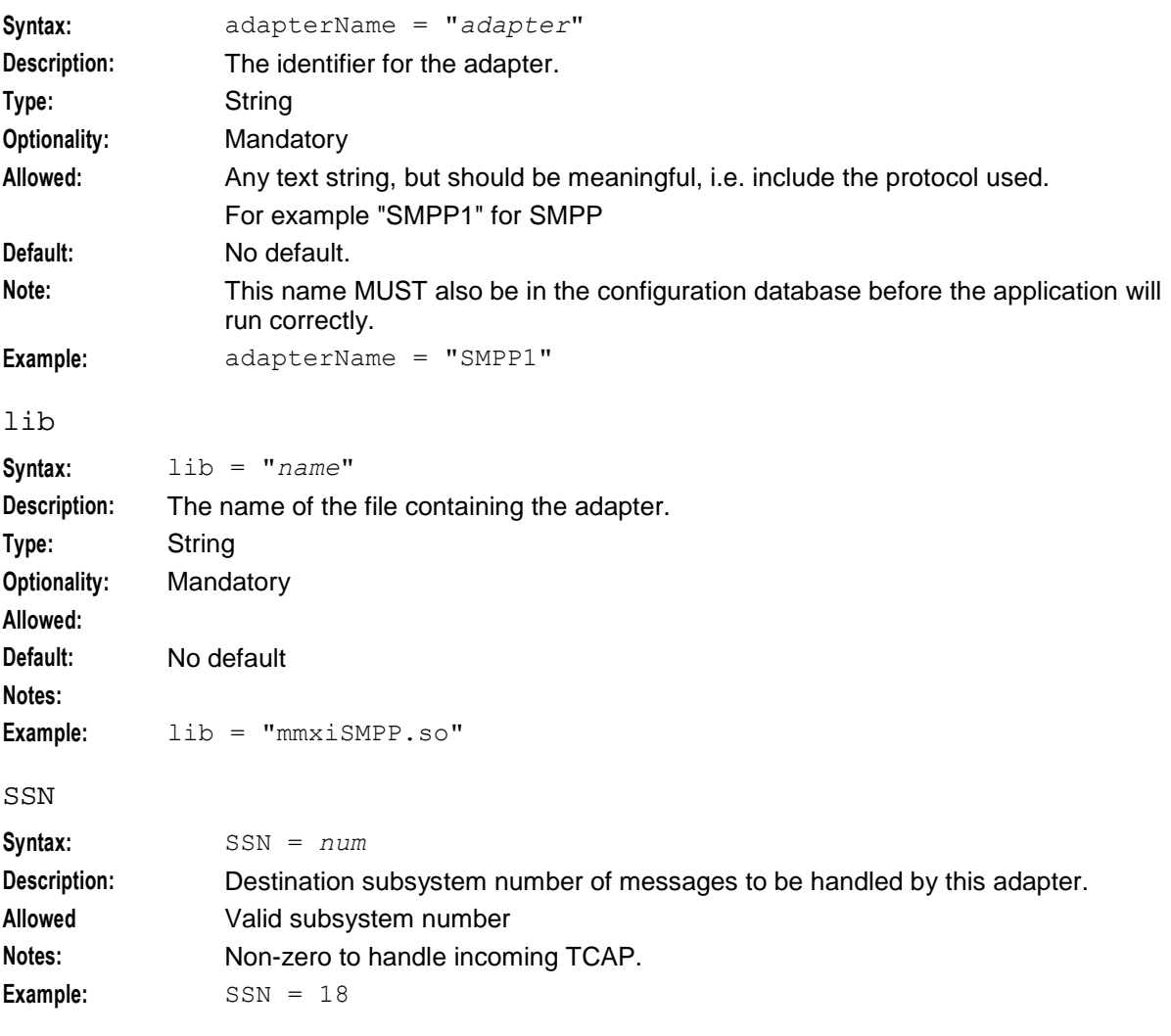

#### config

The parameters in this sub-section below this give the configuration for all messages for this adapter.

#### suppressPathInfoReport

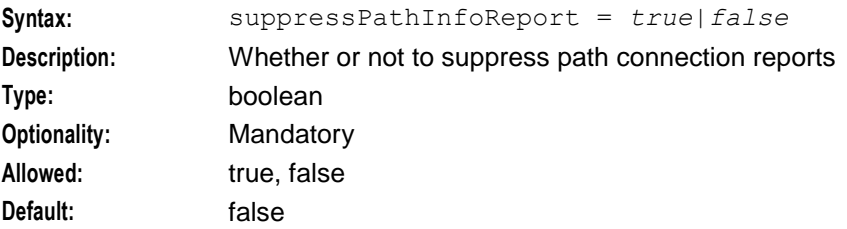

**Notes:** An ASP receives heartbeats from the SMSC when Messaging Manager is configured to operate as an SMSC, then it will respond to these heartbeats. These are logged in the xmsTrigger logfile. This can cause the logfile to fill up unnecessarily.

**Example:** suppressPathInfoReport = true

### **smppDefaults section**

The smppDefaults section of the **eserv.config** specifies the SMPP values that will be used for connections. Refer to *Messaging Manager Technical Guide* for details.

Chapter 3

# **Background Processes**

# <span id="page-30-4"></span><span id="page-30-2"></span><span id="page-30-1"></span><span id="page-30-0"></span>**Overview**

#### **Introduction**

This chapter explains the processes that are started automatically by Service Logic Execution Environment (SLEE).

**Note:** This chapter also includes some plug-ins to background processes which do not run independently.

#### **In this chapter**

This chapter contains the following topics.

<span id="page-30-3"></span>[sei](#page-30-4) [25](#page-30-4)

## **sei**

#### **Purpose**

The sei process acts as a gateway between SMS and email.

#### **Startup**

You can run sei process as an SLEE interface capable of triggering IN applications such as ACS. The sei is started automatically by the SLEE.

Configure the SLEE at start-up. The default configuration file is **/IN/service\_packages/SLEE/etc/SLEE.cfg**.

To run sei as a slee process, add the following line to SLC's SLEE.cfg file.

INTERFACE=sei sei.sh /IN/service\_packages/SEI/bin EVENT

**Note:** Add a service key entry for this interface. For more information on configuring service key entries, see Service Logic Execution Environment Technical Guide.

#### **Command line parameters**

There are no command line parameters for the sei process.

#### **Configuration**

The configuration parameters for the sei process are automatically added to the SEI section of **eserv.config** at installation. For details, see *SEI Configuration* (on page [4\)](#page-9-1).

#### **Failure**

If the sei fails, alarm is raised to the syslog and any incoming inbound emails and SMSs from xmsTrigger is not processed.

**Chapter 3**

# **About Installation and Removal**

# <span id="page-32-5"></span><span id="page-32-2"></span><span id="page-32-1"></span><span id="page-32-0"></span>**Overview**

#### **Introduction**

This chapter provides information about the installed components for the NCC application described in this guide. It also lists the files installed by the application that you can check for, to ensure that the application installed successfully.

#### **In this Chapter**

This chapter contains the following topics.

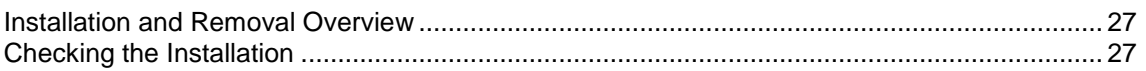

# <span id="page-32-3"></span>**Installation and Removal Overview**

#### **Introduction**

For information about the following requirements and tasks, see *Installation Guide*:

- NCC system requirements  $\bullet$
- Pre-installation tasks
- Installing and removing NCC packages

## **SEI packages**

An installation of SMS Email Interface includes the following package, on the SLC:

<span id="page-32-4"></span>seiScp

# **Checking the Installation**

#### **Introduction**

Refer to these check lists to ensure the package has been installed correctly.

#### **SEI directories and files**

The SEI installation creates the following directories:

- **/IN/service\_packages/SEI/bin**  $\bullet$
- **/IN/service\_packages/SEI/etc**
- **/IN/service\_packages/SEI/lib**  $\bullet$
- **/IN/service\_packages/SEI/tmp**  $\bullet$

The SEI installation installs the following binaries and interfaces:

**/IN/services\_packages/SEI/bin/sei**  $\bullet$ 

The SEI installation installs the following example configuration files:

- $\bullet$ **/IN/service\_packages/SEI/etc/eserv.config.example**
- **/IN/service\_packages/SEI/etc/eserv.config.pme**  $\bullet$

#### **Error mailbox**

Before the SEI application can be used, a valid address for error messages must be configured. Please update the *errorMailbox* (on page [9\)](#page-14-0) parameter, in the **eserv.config.pme** file in **/IN/service\_packages/SEI/etc**, with a valid mailbox then restart SEI through inittab.

#### **Profile scp file**

The **.profile-scp** file is created in **/IN/service\_packages/SEI** when SEI is installed. Here is an example.

```
ORACLE_SID=SCP
export ORACLE SID
ORACLE HOME = \sqrt{u}01/app/cracle/product/10/2/0/db 1
export ORACLE_HOME
ORACLE_BASE=/u01/app/oracle
export ORACLE BASE
ORACLE TERM=vt100
export ORACLE TERM
LD_LIBRARY_PATH=${LD_LIBRARY_PATH:+$LD_LIBRARY_PATH:}/u01/app/oracle/product/10/2/0/
db^-1/lib32!/u01/app/oracle/product/10/2/0/db 1/lib://usr/lib/secure:$ORACLE HOME/lib32: SORACLE HOME/lib:/IN/service packages/SEI/lib
export LD_LIBRARY_PATH
PATH=$PATH:$ORACLE_HOME/bin:/IN/service_packages/SEI/bin
export PATH
EMAIL_DOMAIN=mmx3tstscp11-zone03.oracle.com
ESERV_CONFIG_FILE=/IN/service_packages/SEI/etc/eserv.config
export EMAIL_DOMAIN ESERV CONFIG FILE
```
# <span id="page-34-1"></span><span id="page-34-0"></span>**Glossary of Terms**

## **ACS**

Advanced Control Services configuration platform.

#### **ASP**

- Application Service Provider, or  $\blacktriangle$
- Application Server Process. An IP based instance of an AS. An ASP implements a SCTP connection between 2 platforms.

#### **CC**

Country Code. Prefix identifying the country for a numeric international address.

#### **Diameter**

A feature rich AAA protocol. Utilises SCTP and TCP transports.

#### **DTMF**

Dual Tone Multi-Frequency - system used by touch tone telephones where one high and one low frequency, or tone, is assigned to each touch tone button on the phone.

#### **IN**

Intelligent Network

#### **IP**

1) Internet Protocol

2) Intelligent Peripheral - This is a node in an Intelligent Network containing a Specialized Resource Function (SRF).

#### **IP address**

Internet Protocol Address - network address of a card on a computer.

#### **ISDN**

Integrated Services Digital Network - set of protocols for connecting ISDN stations.

#### **Messaging Manager**

The Messaging Manager service and the Short Message Service components of Oracle Communications Network Charging and Control product. Component acronym is MM (formerly MMX).

#### **MM**

Messaging Manager. Formerly MMX, see also *XMS* (on page [31\)](#page-36-0) and *Messaging Manager* (on page [29\)](#page-34-1).

## **MSISDN**

Mobile Station ISDN number. Uniquely defines the mobile station as an ISDN terminal. It consists of three parts; the country code (CC), the national destination code (NDC) and the subscriber number (SN).

#### **Peer**

Remote machine, which for our purposes is capable of acting as a Diameter agent.

## **SLC**

Service Logic Controller (formerly UAS).

#### **SLEE**

Service Logic Execution Environment

#### **SMPP**

Short Message Peer-to-Peer protocol

#### **SMS**

Depending on context, can be:

- Service Management System hardware platform  $\bullet$
- Short Message Service  $\bullet$
- Service Management System platform  $\bullet$
- $\bullet$ NCC Service Management System application

#### **SMSC**

Short Message Service Centre stores and forwards a short message to the indicated destination subscriber number.

#### **SN**

Service Number

#### **SRF**

Specialized Resource Function – This is a node on an IN which can connect to both the SSP and the SLC and delivers additional special resources into the call, mostly related to voice data, for example play voice announcements or collect DTMF tones from the user. Can be present on an SSP or an Intelligent Peripheral (IP).

#### **SSP**

Service Switching Point

## **TCAP**

Transaction Capabilities Application Part – layer in protocol stack, message protocol.

# <span id="page-36-0"></span>**TCP**

Transmission Control Protocol. This is a reliable octet streaming protocol used by the majority of applications on the Internet. It provides a connection-oriented, full-duplex, point to point service between hosts.

## **VWS**

Oracle Voucher and Wallet Server (formerly UBE).

#### **XMS**

Three letter code used to designate some components and path locations used by the Oracle Communications Network Charging and Control *Messaging Manager* (on page [29\)](#page-34-1) service and the Short Message Service. The published code is  $MM$  (on page [29\)](#page-34-1) (formerly MMX).

# <span id="page-38-0"></span>**Index**

# **A**

About Installation and Removal • 27 About the SEI Listen Port • 1 About This Document • v  $ACS \cdot 29$ adapter parameters • 22 adapter section parameters • 16 adapterName • 23 ASP • 29 Audience • v

# **B**

Background Processes • 25

# **C**

 $CC \cdot 29$ Checking the Installation • 27 client section parameters • 11 Command line parameters • 25 config • 23 Configuration • 3, 25 Configuration File Format • 3 connectTimeout • 11 Copyright • ii

# **D**

database parameters • 7 dataChunkTimeout • 11, 14 dataTimeout • 12, 14 deliveryStatusNoification parameters • 10 Diameter • 29 directory • 10 Document Conventions • vi domain • 8 DTMF • 29

# **E**

Editing the File • 4 email section parameters • 8 Email to SMS  $\cdot$  2 Error mailbox • 28 errorMailbox • 9, 28 errorNotificationAction • 9, 11 eserv.config Configuration • 3 eserv.config Files Delivered • 4 Example SEI Configuration • 5

## **F**

failDirectory • 10 Failure • 25 file • 19 Format of email • 2 Format of SMS • 1

# **G**

greetHostname • 14

# **H**

heartbeatInterval • 20 helloTimeout • 12, 14 host • 22 host - server • 15

# **I**

IN • 29 initalMessageTimeout • 12 Installation and Removal Overview • 27 interface • 17 Introduction • 1, 3, 4, 27 IP • 29 IP address • 29 ISDN • 29

# **L**

 $lib \cdot 23$ Loading eserv.config Changes • 4

## **M**

mailTimeout • 12, 15 maxConcurrentTransactions • 20 maxSuffixDigits • 19 Messaging Manager • 29, 31 MM • 29, 31 MSISDN • 30

# **N**

newLine • 18 numberRules • 9, 18

# **O**

origHostname • 13 outgoingTimeout • 21 Overview • 1, 3, 25, 27

## **P**

password • 7, 21 pc • 17 Peer • 30 port • 13, 15, 22 postmasterAction • 10 prefix • 19 preOpen • 21 Prerequisites • v Profile scp file • 28 protocol • 18 Purpose • 25

# **Q**

quitTimeout • 13, 15

## **R**

xmsTimeout • 17 xmsTrigger • 16

receivedEmail • 16 recipientTimeout • 13, 16 Related Documents • v remote parameters • 22 replyMsisdn section parameters • 19 retries • 11

# **S**

Scope • v sei • 25 SEI Configuration • 4, 25 SEI directories and files • 27 SEI packages • 27 sei parameters • 7 SEI Section • 4 server section parameters • 1, 13 SLC • 30 SLEE • 30 SMPP • 30 SMPP protocol parameters • 20 smppDefaults section • 24 SMS • 30 SMS section configuration • 17 SMS section parameters • 18 SMS to Email • 1 SMSC • 30 SN • 30 SRF • 30 SSN • 23 SSP • 30 Startup • 25 suppressPathInfoReport • 23 System Overview • 1

# **T**

 $TCAP \cdot 30$ tcapTimeout • 17 TCP • 31 Typographical Conventions • vi

## **U**

user • 8 username • 21 usleep • 7

### **V**

version • 21 VWS • 31

#### **W**

What is SEI? • 1

## **X**

XMS • 29, 31